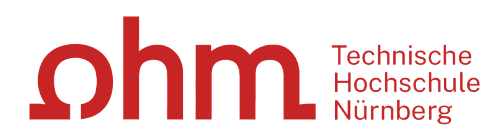

# **Central IT:**

# **Introduction for new**

**students**

## **Central IT - What we provide**

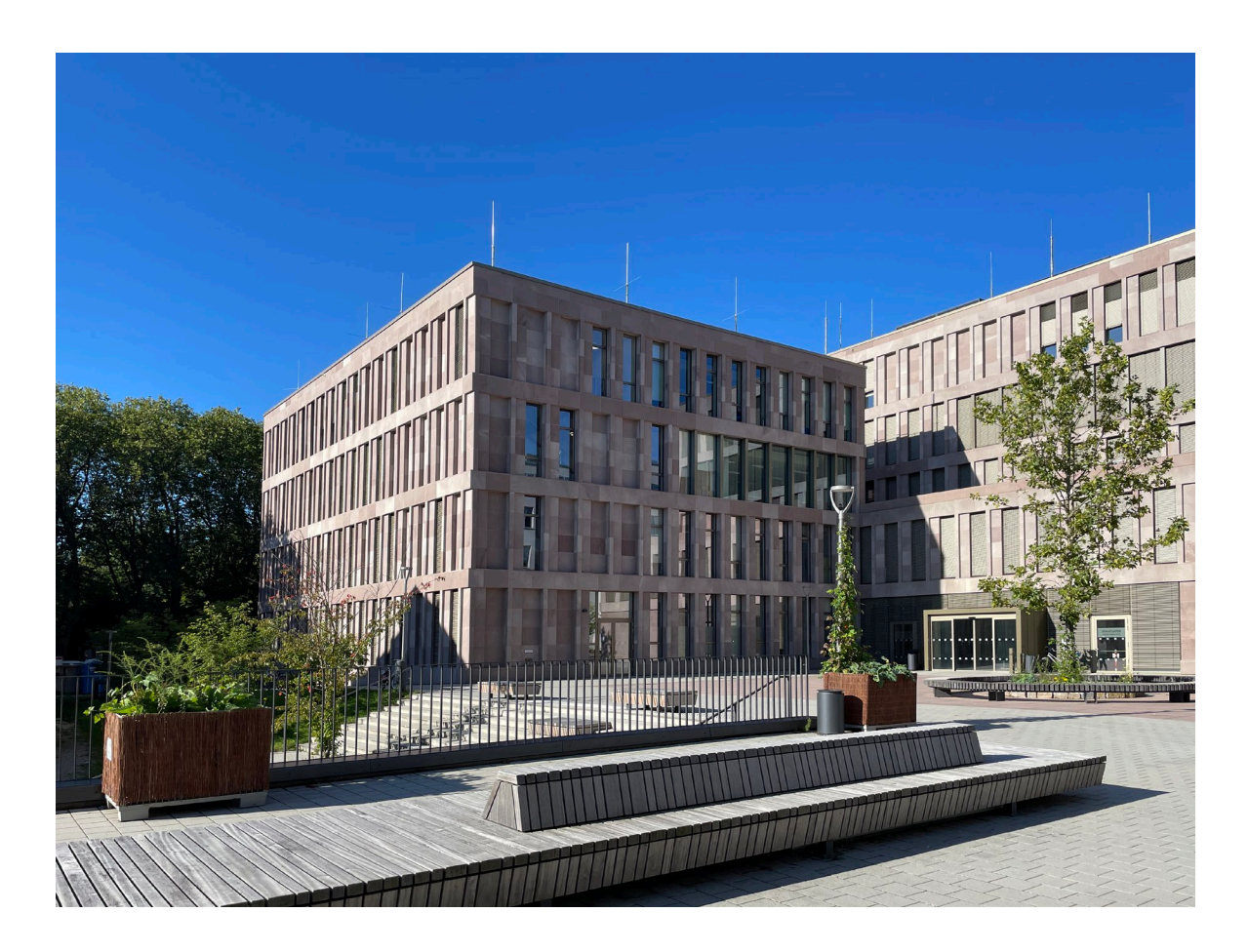

- User identification for the entire university
- Access to central IT services
- Central portal (my.ohmportal.de)
	- Online services -StudyOhm/VirtuOhm
	- E-learning
	- Email and calendar
	- Self-service portal: Instructions for IT
- File storage/transfer (internal and external)
- Access to wifi (WLAN) eduroam
- Student PC rooms / software
- Video conference platforms
- Information on the internet and in the selfservice portal
- IT Service Desk, Support

# **User identification for the entire university**

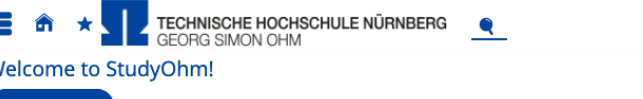

#### **Authentication credentials**

We welcome you to the Technischen Hochschule Nürnberg. We would like to provide you with some information regarding your upcoming student life, so that you feel comfortable in beginning your first activities at our university. If the status of your application is not 'Request for enrollment accepted', you do not need to worry, you are definitely enrolled as a student. We wish you success in starting your studies!

 $\bigoplus$  English

#### Login credentials

Below you will find your credentials for the online systems of the university. Please treat this data absolutely confidential and do NOT share the information with third parties. If you already had credentials and these have not yet been deactivated, please use your old login data.

Studentnumber: 9999999 Email Address: musterma99999@th-nuernberg.de

Username: musterma99999 Password: Z5w&KN25TNax5KW9

In this document you will find all necessary information for the authentication and use of our systems, (only available in German)

#### **Next Steps**

For a successful start into the new semester, we need a picture for your OHMcard. Please provide this via upload in our web application VirtuOhm

Please note that you can only provide us with this picture online. Any pictures send via post will not be accepted. Click on the profile picture in VirtuOhm to upload your own picture. Further information to the functionality of our OHMcard can be found here.

Please note that when you submit your image in VirtuOhm, the application process in StudyOhm will also be completed for you. For all further issues concerning your studies please use your new login credentials in both StudyOhm and VirtuOhm

- User ID = user name + password
- Personal ID can be found in your applicant account in StudyOhm
- Important: One user name & three passwords!
- Email address =

[user name@th-nuernberg.de](mailto:Benutzername@th-nuernberg.de)

**Important:** 

The university contacts students exclusively via their university email address!

# **University user identification**

## **Changing the passwords**

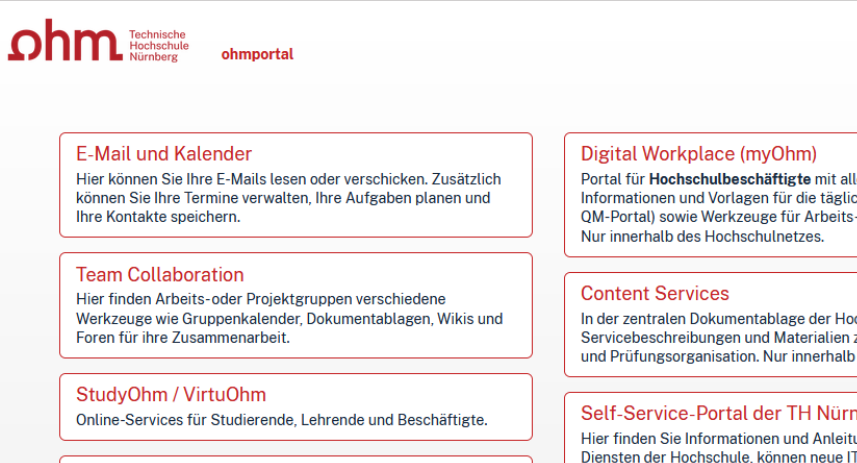

eLearning Hier gelangen Sie zu Moodle, dem zentralen E-Learning-System der TH Nürnberg.

Intranet Nur innerhalb des Hochschulnetzes.

Portal für Hochschulbeschäftigte mit allen wichtigen Informationen und Vorlagen für die tägliche Arbeit (Intranet und QM-Portal) sowie Werkzeuge für Arbeits- und Projektgruppen.

In der zentralen Dokumentablage der Hochschule finden Sie Servicebeschreibungen und Materialien zur Fakultäts-, Studienund Prüfungsorganisation. Nur innerhalb des Hochschulnetzes.

#### Self-Service-Portal der TH Nürnberg

Hier finden Sie Informationen und Anleitungen zu den IT-Diensten der Hochschule, können neue IT-Supportanfragen stellen oder Ihre laufenden Anfragen einsehen und bearbeiten Nur innerhalb des Hochschulnetzes.

#### Einstellungen

Hier nehmen Sie Einstellungen für Ihre Arbeitsumgebung in my.OHMportal vor oder ändern Ihre Passwörter für my.ohm und mv.OHMportal, Außerdem können Sie hier Arbeitsbereiche in der Team Collaboration oder Lernräume für E-Learning anlegen

### **Important:**

One user name -Three passwords!

Summer semester 2024 - Central IT: Introduction for new students 4

### **Password for the Windows domain MSAD = university PCs and eduroam wifi**

Can only be changed from a university-domain PC, e.g., in a computer lab

- STRG+Alt+Entf (Ctrl+alt+delete)
- *Kennwort ändern* (Change password)

### **Password for my.ohmportal = email and calendar**

Can be changed in the Ohmportal after you log in.

[https://my.ohmportal.de](https://my.ohmportal.de/)

*Einstellungen* (Settings) -> *Passwörter* (Passwords)

### **Password for my.ohm = VPN, Online Services, Moodle …**

Can be changed in the Ohmportal after you log in.

- [https://my.ohmportal.de](https://my.ohmportal.de/)
- *Einstellungen* (Settings) -> *Passwörter* (Passwords) You must be connected to the university network to change your passwords.

## **Accessing central IT services**

You can access many of the IT services at the university:

- without VPN: from the university network (= PC on campus connected to the LAN)
- with VPN: from the wifi on campus and off campus

On the ZIT's web pages you find

- instructions for setting up a VPN connection
- [https://www.th-nuernberg.de/einrichtungen-gesamt/administration-und-service/zentrale](https://www.th-nuernberg.de/einrichtungen-gesamt/administration-und-service/zentrale-it/netzwerk/)it/netzwerk/

Please only connect the VPN when you need it and disconnect when you do not need to be using it.

# **Central portal (my.ohmportal.de)**

## **<https://www.th-nuernberg.de/en> [https://my.ohmportal.de](https://my.ohmportal.de/)**

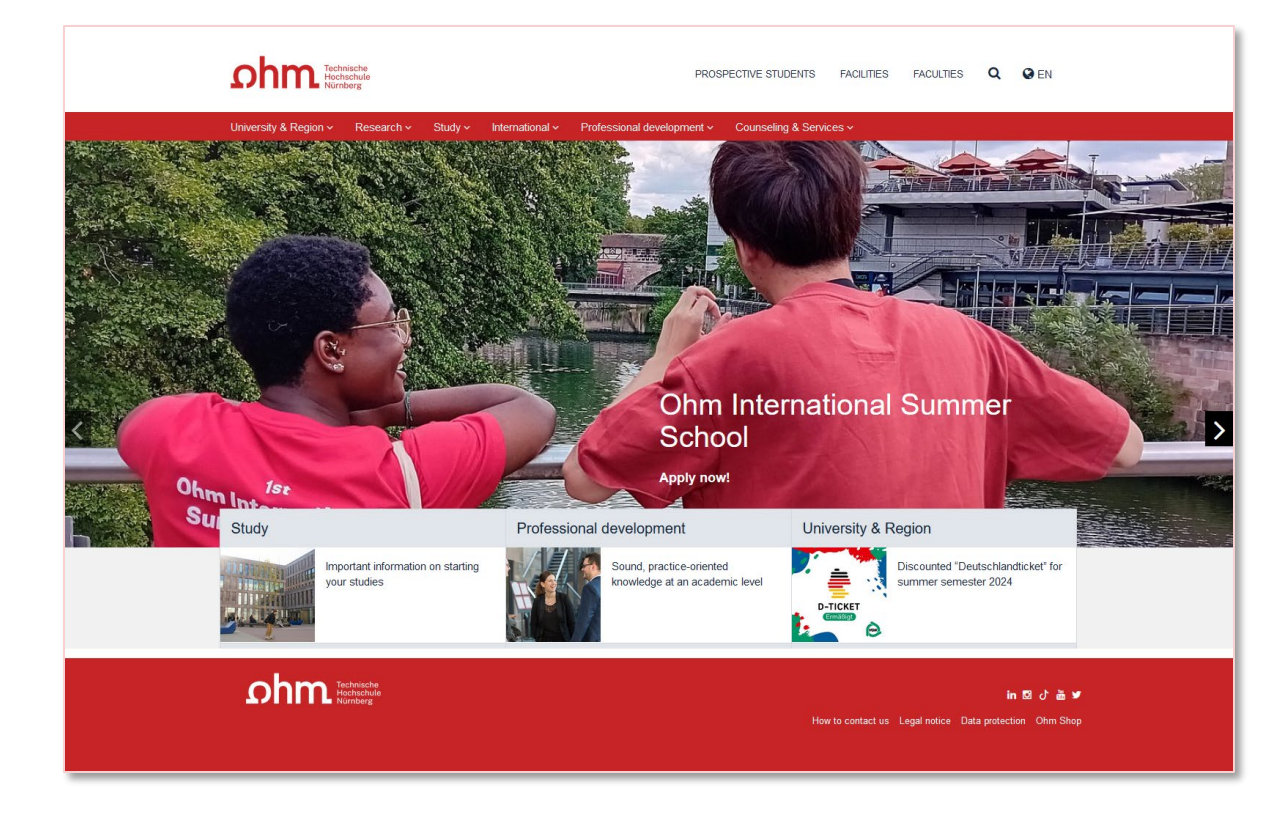

**Ohm** Fechnische

#### **E-Mail und Kalender**

Hier können Sie Ihre E-Mails lesen oder verschicken. Zusätzlich können Sie Ihre Termine verwalten. Ihre Aufgaben planen und Ihre Kontakte speichern

#### **Team Collaboration**

Hier finden Arbeits-oder Projektgruppen verschiedene Werkzeuge wie Gruppenkalender, Dokumentablagen, Wikis und Foren für ihre Zusammenarbeit.

**StudvOhm / VirtuOhm** 

Online-Services für Studierende, Lehrende und Beschäftigte

#### eLearning

Hier gelangen Sie zu Moodle, dem zentralen E-Learning-System der TH Nürnberg.

#### Intranet

Nur innerhalb des Hochschulnetzes.

#### **\* Startseite**  Einstellungen

#### Digital Workplace (myOhm)

Portal für Hochschulbeschäftigte mit allen wichtigen Informationen und Vorlagen für die tägliche Arbeit (Intranet und QM-Portal) sowie Werkzeuge für Arbeits- und Projektgruppen. Nur innerhalb des Hochschulnetzes

#### **Content Services**

In der zentralen Dokumentablage der Hochschule finden Sie Servicebeschreibungen und Materialien zur Fakultäts-, Studienund Prüfungsorganisation. Nur innerhalb des Hochschulnetzes.

#### Self-Service-Portal der TH Nürnberg

Hier finden Sie Informationen und Anleitungen zu den IT-Diensten der Hochschule, können neue IT-Supportanfragen stellen oder Ihre laufenden Anfragen einsehen und bearbeiten. Nur innerhalb des Hochschulnetzes.

#### Einstellungen

Hier nehmen Sie Einstellungen für Ihre Arbeitsumgebung in my.OHMportal vor oder ändern Ihre Passwörter für my.ohm und my.OHMportal, Außerdem können Sie hier Arbeitsbereiche in der Team Collaboration oder Lernräume für E-Learning anlegen.

## $n$ hm

# **Online Services: StudyOhm/VirtuOhm**

#### **Ohm** Fechnische **E-Mail und Kalender** Hier können Sie Ihre E-Mails lesen oder verschicken. Zusätzlich können Sie Ihre Termine verwalten, Ihre Aufgaben planen und Ihre Kontakte speichern. **Team Collaboration** Hier finden Arbeits-oder Projektgruppen verschiedene Werkzeuge wie Gruppenkalender, Dokumentablagen, Wikis und Foren für ihre Zusammenarbeit.

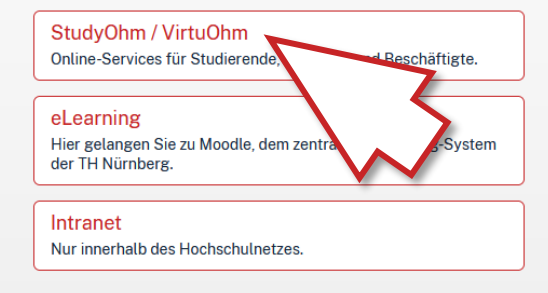

#### **\* Startseite**  Einstellungen

#### Digital Workplace (myOhm)

Portal für Hochschulbeschäftigte mit allen wichtigen Informationen und Vorlagen für die tägliche Arbeit (Intranet und QM-Portal) sowie Werkzeuge für Arbeits- und Projektgruppen. Nur innerhalb des Hochschulnetzes.

#### **Content Services**

In der zentralen Dokumentablage der Hochschule finden Sie Servicebeschreibungen und Materialien zur Fakultäts-, Studienund Prüfungsorganisation. Nur innerhalb des Hochschulnetzes.

#### Self-Service-Portal der TH Nürnberg

Hier finden Sie Informationen und Anleitungen zu den IT-Diensten der Hochschule, können neue IT-Supportanfragen stellen oder Ihre laufenden Anfragen einsehen und bearbeiten. Nur innerhalb des Hochschulnetzes.

#### Einstellungen

Hier nehmen Sie Einstellungen für Ihre Arbeitsumgebung in my.OHMportal vor oder ändern Ihre Passwörter für my.ohm und my.OHMportal. Außerdem können Sie hier Arbeitsbereiche in der Team Collaboration oder Lernräume für E-Learning anlegen.

- Registering for courses
- **Registering for exams, grade requests and** transcripts, registering for the next semester, and confirmation letters
- Important information about your OHMcard

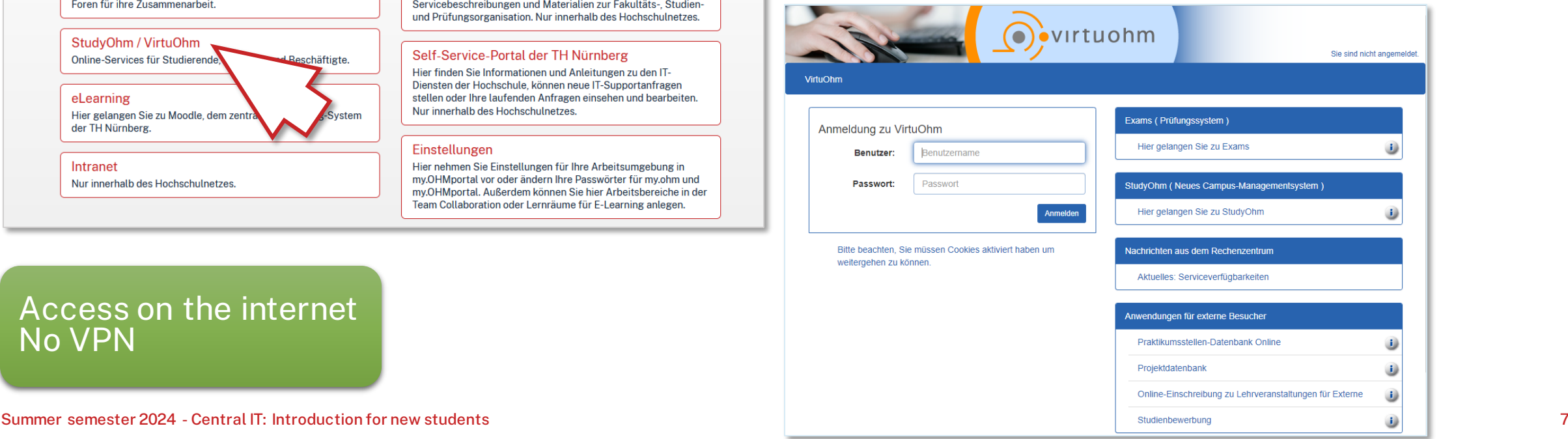

### Access on the internet No VPN

## **eLearning Moodle**

### **Ohm** Fechnische

**\* Startseite**  Einstellungen

#### **E-Mail und Kalender**

Hier können Sie Ihre E-Mails lesen oder verschicken. Zusätzlich können Sie Ihre Termine verwalten, Ihre Aufgaben planen und Ihre Kontakte speichern.

#### **Team Collaboration**

Hier finden Arbeits-oder Projektgruppen verschiedene Werkzeuge wie Gruppenkalender, Dokumentablagen, Wikis und Foren für ihre Zusammenarbeit.

#### **StudyOhm / VirtuOhm**

Online-Services für Studierende, Lehrende und Beschäftigte.

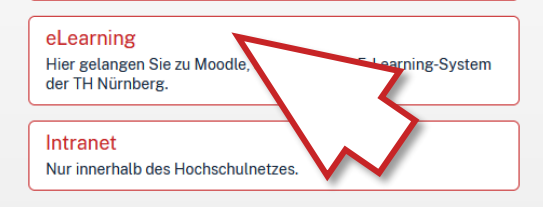

#### Digital Workplace (myOhm)

Portal für Hochschulbeschäftigte mit allen wichtigen Informationen und Vorlagen für die tägliche Arbeit (Intranet und QM-Portal) sowie Werkzeuge für Arbeits- und Projektgruppen. Nur innerhalb des Hochschulnetzes.

#### **Content Services**

In der zentralen Dokumentablage der Hochschule finden Sie Servicebeschreibungen und Materialien zur Fakultäts-, Studienund Prüfungsorganisation. Nur innerhalb des Hochschulnetzes.

#### Self-Service-Portal der TH Nürnberg

Hier finden Sie Informationen und Anleitungen zu den IT-Diensten der Hochschule, können neue IT-Supportanfragen stellen oder Ihre laufenden Anfragen einsehen und bearbeiten. Nur innerhalb des Hochschulnetzes.

#### Einstellungen

Hier nehmen Sie Einstellungen für Ihre Arbeitsumgebung in my.OHMportal vor oder ändern Ihre Passwörter für my.ohm und my.OHMportal. Außerdem können Sie hier Arbeitsbereiche in der Team Collaboration oder Lernräume für E-Learning anlegen.

- Central OHM e-learning portal:
- Studying via electronic media (moodle)

### **Ohm** Hochschule Startseite Dashboard Meine Kurse Hier gelangen Sie zum bisherigen eLearning-Portal! G

**E-Learning TH Nürnberg** 

**Eigener Kursbereich Startseite** 

#### Fakultäten

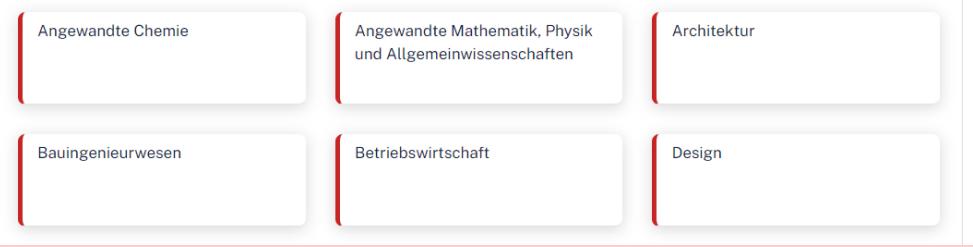

### Access on the internet No VPN

Q Q D FH v

## **Email and calendar**

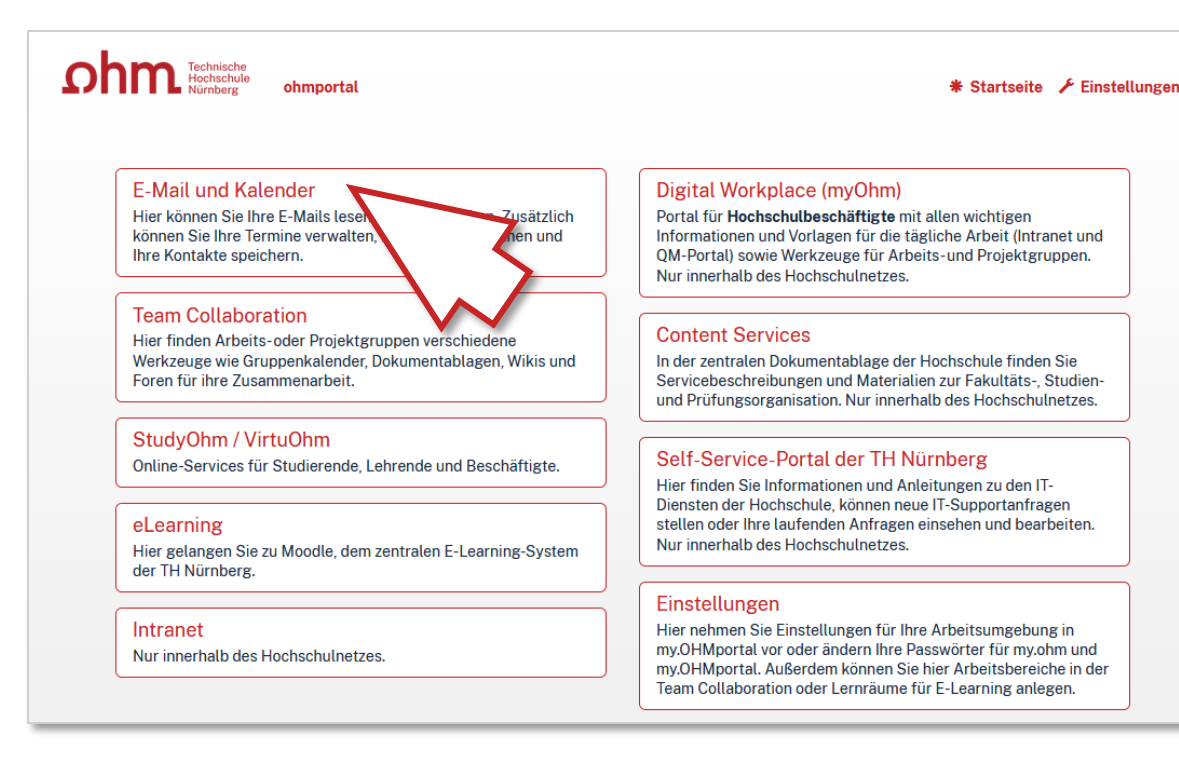

### Email retrieval from the portal (= webmail client)

 You can also configure an account on your PC or smartphone.

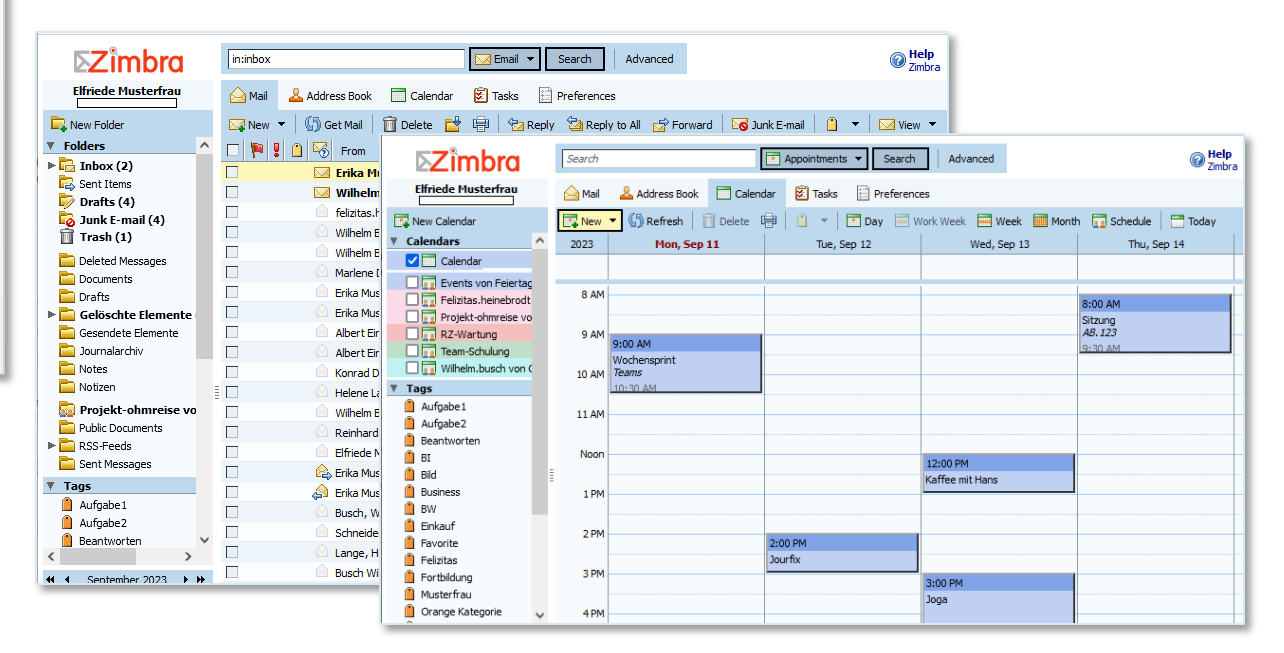

### Access on the internet No VPN

## **ZIT's self-service portal**

## **Ohm** Fechnische

**\* Startseite**  Einstellungen

#### **E-Mail und Kalender**

Hier können Sie Ihre E-Mails lesen oder verschicken. Zusätzlich können Sie Ihre Termine verwalten, Ihre Aufgaben planen und Ihre Kontakte speichern.

#### **Team Collaboration**

Hier finden Arbeits-oder Projektgruppen verschiedene Werkzeuge wie Gruppenkalender, Dokumentablagen, Wikis und Foren für ihre Zusammenarbeit.

#### StudyOhm / VirtuOhm

Online-Services für Studierende, Lehrende und Beschäftigte

#### eLearning

Hier gelangen Sie zu Moodle, dem zentralen E-Learning-System der TH Nürnberg.

#### Intranet

Nur innerhalb des Hochschulnetzes.

#### Digital Workplace (myOhm)

Portal für Hochschulbeschäftigte mit allen wichtigen Informationen und Vorlagen für die tägliche Arbeit (Intranet und QM-Portal) sowie Werkzeuge für Arbeits- und Projektgruppen. Nur innerhalb des Hochschulnetzes.

#### **Content Services**

In der zentralen Dokumentablage der Hochschule finden Sie Servicebeschreibungen und Materialien zur Fakultäts-, Studienund Prüfungsorganisation. Nur innerhalb des Hochschulnetzes.

#### Self-Service-Portal der TH Nürnberg

Hier finden Sie Informationen und Anleitu Diensten der Hochschule, können neue IT-S stellen oder Ihre laufenden Anfragen einsehe Nur innerhalb des Hochschulnetzes.

#### Einstellungen

Hier nehmen Sie Einstellungen für Ihre Arbeitsumgebung in my.OHMportal vor oder ändern Ihre Passwörter für my.ohm und my.OHMportal. Außerdem können Sie hier Arbeitsbereiche in der Team Collaboration oder Lernräume für E-Learning anlegen.

Access from the university network

Via wifi on campus or off campus, you will need to use the VPN.

- $\blacksquare$  Information about and instructions for the IT services at Nuremberg Tech
- One way that you can submit a help-ticket for the ZIT

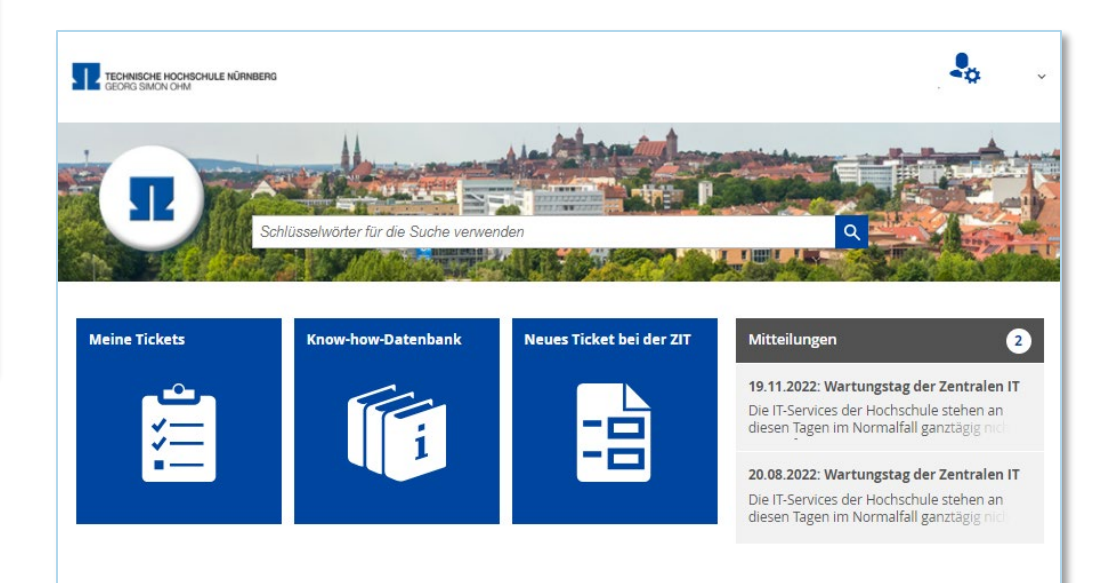

# **File storage and transfer (internal, external)**

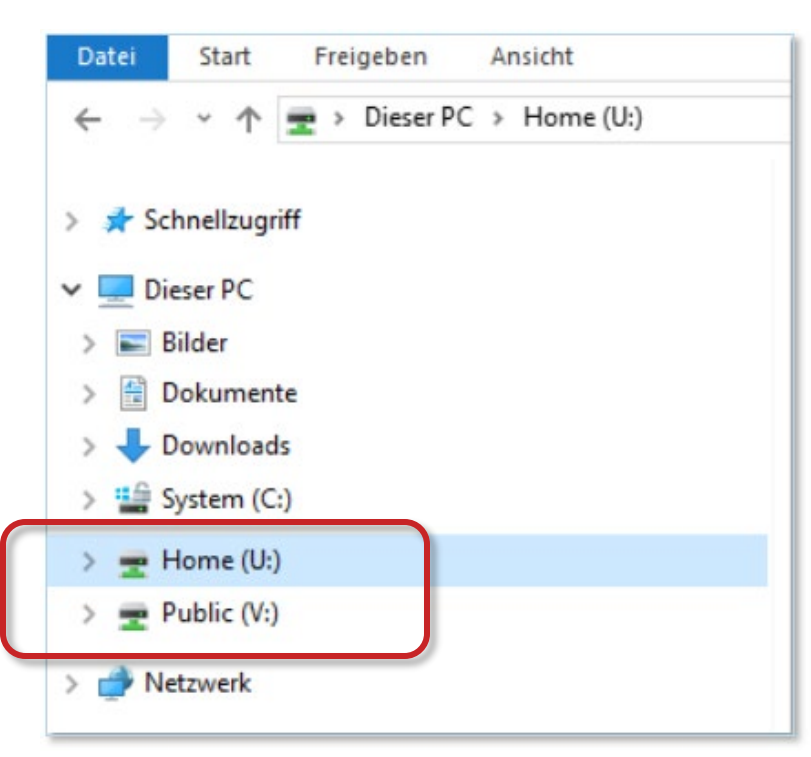

Access from the university network Via wifi on campus or off campus, you will need to use the VPN.

## **Windows network: MSAD (internal)**

- Storage of your own files in the home directory
- Possible storage location for lecture notes
- Exchange and project folders

### **File storage outside of the university network**

- FAUbox: Sync & share service of the FAU
- Gigamove : Exchange platform of the RTWH Aachen for large files

Information about these possibilities is available in the self-service portal.

# **Access to wifi (WLAN) - eduroam**

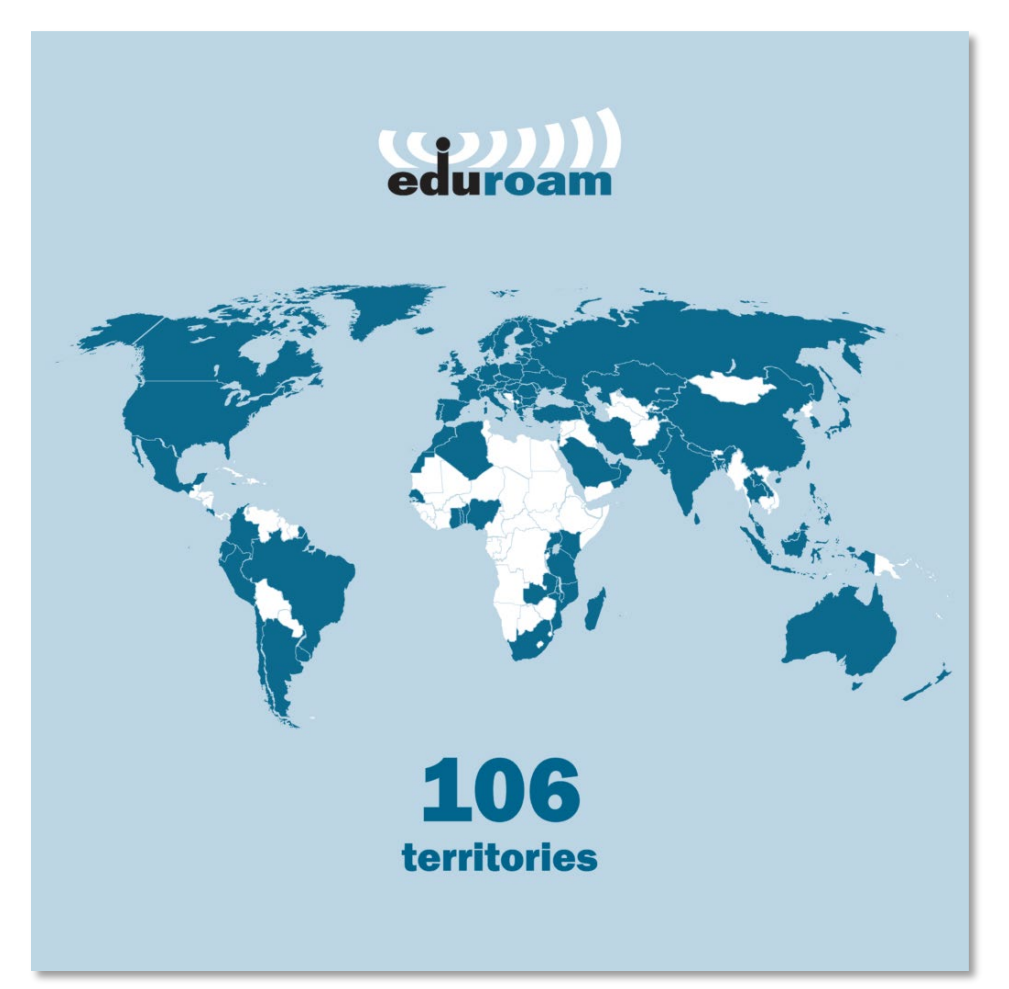

- With eduroam, the university wifi, you can access the internet via hotspots at universities around the world.
- **After setting up eduroam on your PC or** mobile device, you will have access to the internet practically anywhere on campus.

# **Software/Campus licences**

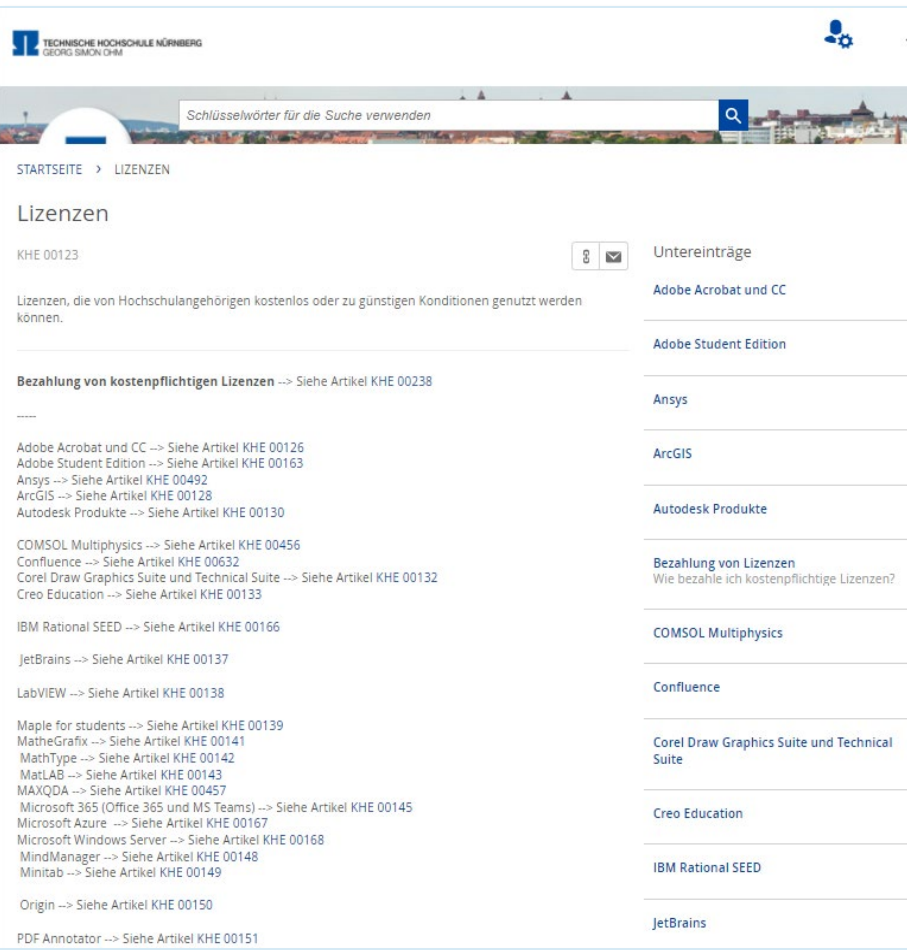

- Low-priced software for students via campus licences, e.g. Office 365 or Matlab
- A list of the campus licences is available in the self-service portal at
- https://self-

[service.ohmportal.de/tas/public/ssp/conte](https://self-service.ohmportal.de/tas/public/ssp/content/detail/knowledgeitem?unid=16619ed1-f540-4029-8800-031134a25bf1) nt/detail/knowledgeitem?unid=16619ed1 f540-4029-8800-031134a25bf1

Summer semester 2024 - Central IT: Introduction for new students 13

# **MS Teams**

## **Lectures, online conferences, calls and chats**

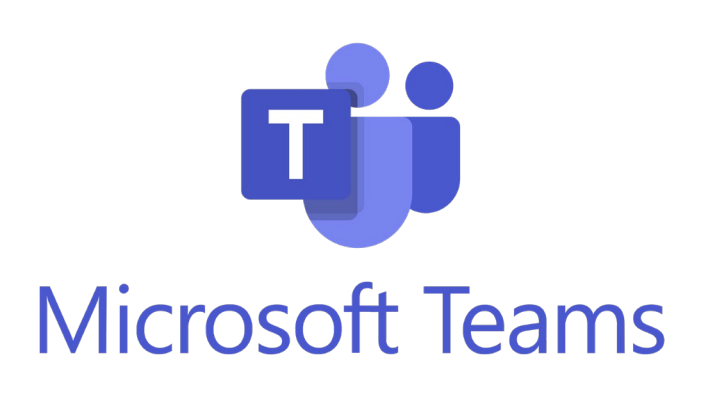

### **Ordering and activation**

- Before you can use MS Teams, you must activate it in the StudiSoft portal.
- [https://www.studisoft.de](https://www.studisoft.de/)
- Use your personal my.ohm user information to log in to StudiSoft.

### **Registering with MS Teams**

When you register, you will receive a university ID for Teams.

Instructions for registering and using MS Teams are available on the Self Service Portal.

## **Zoom Telephone and video conferencing**

All university members can use Zoom to conduct lectures or events or for working in groups and to organise conferences.

## **Logging in**

- Log in on the central platform:
- <https://th-nuernberg.zoom.us/>
- Use your personal my.ohm user information.

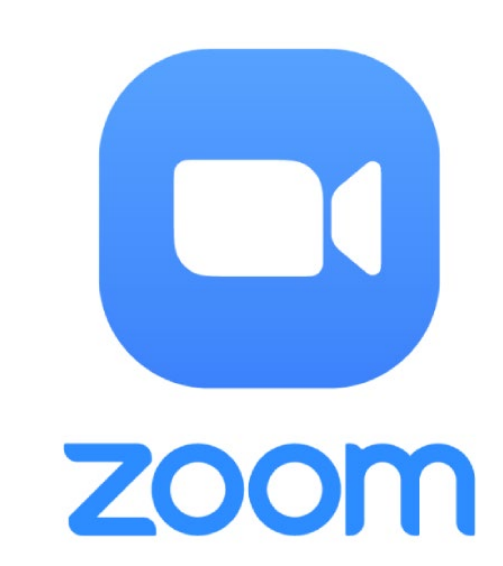

## **Student PC rooms**

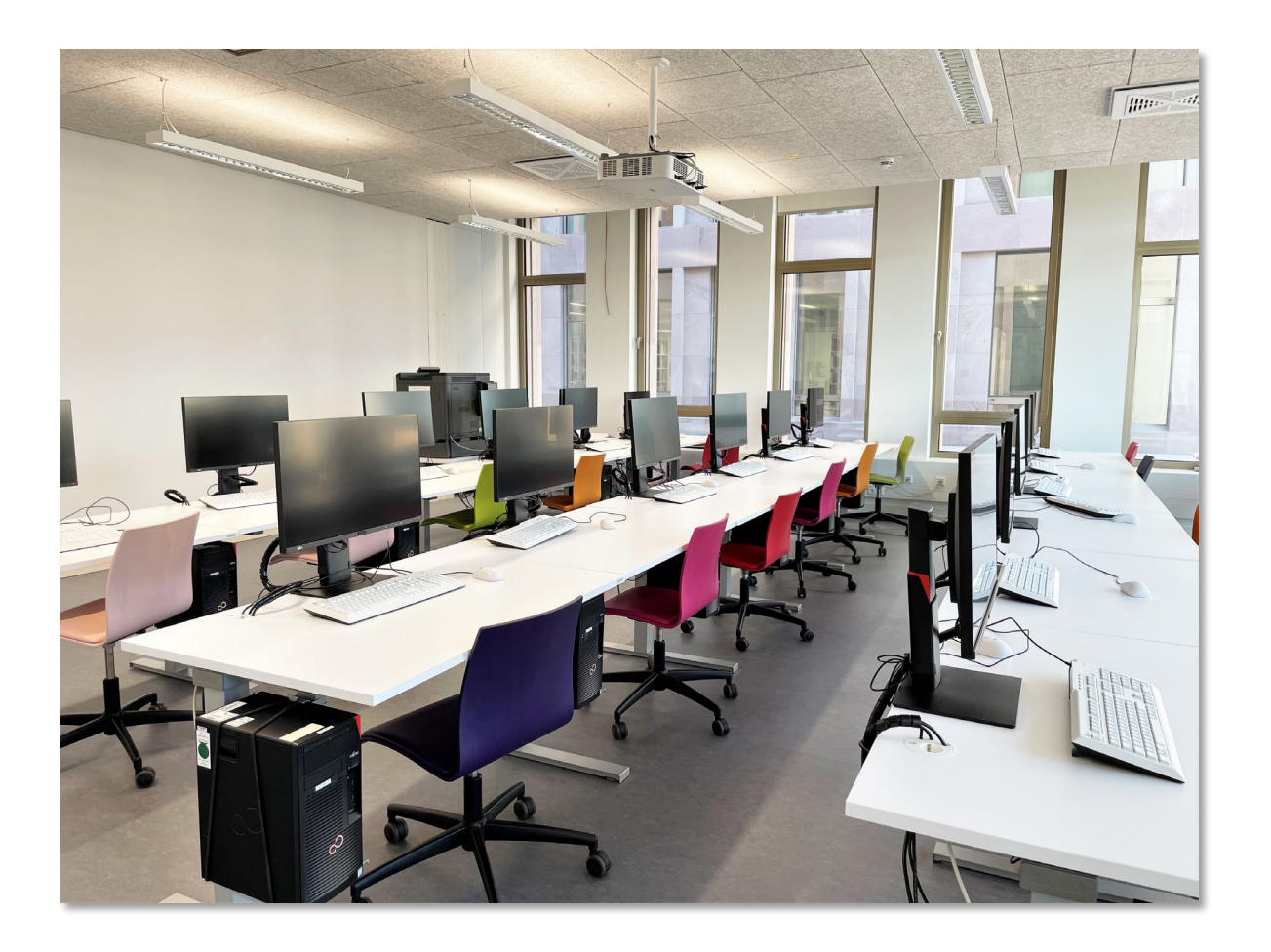

- Eight PC labs with around 170 PCs in the ZIT/library building complex
- Access to the internet via the German National Research and Education Network (DFN) only for research and education
- Additional PC rooms are also provided by the Faculties
- Please bring your own headphones, if you need them

# **Information**

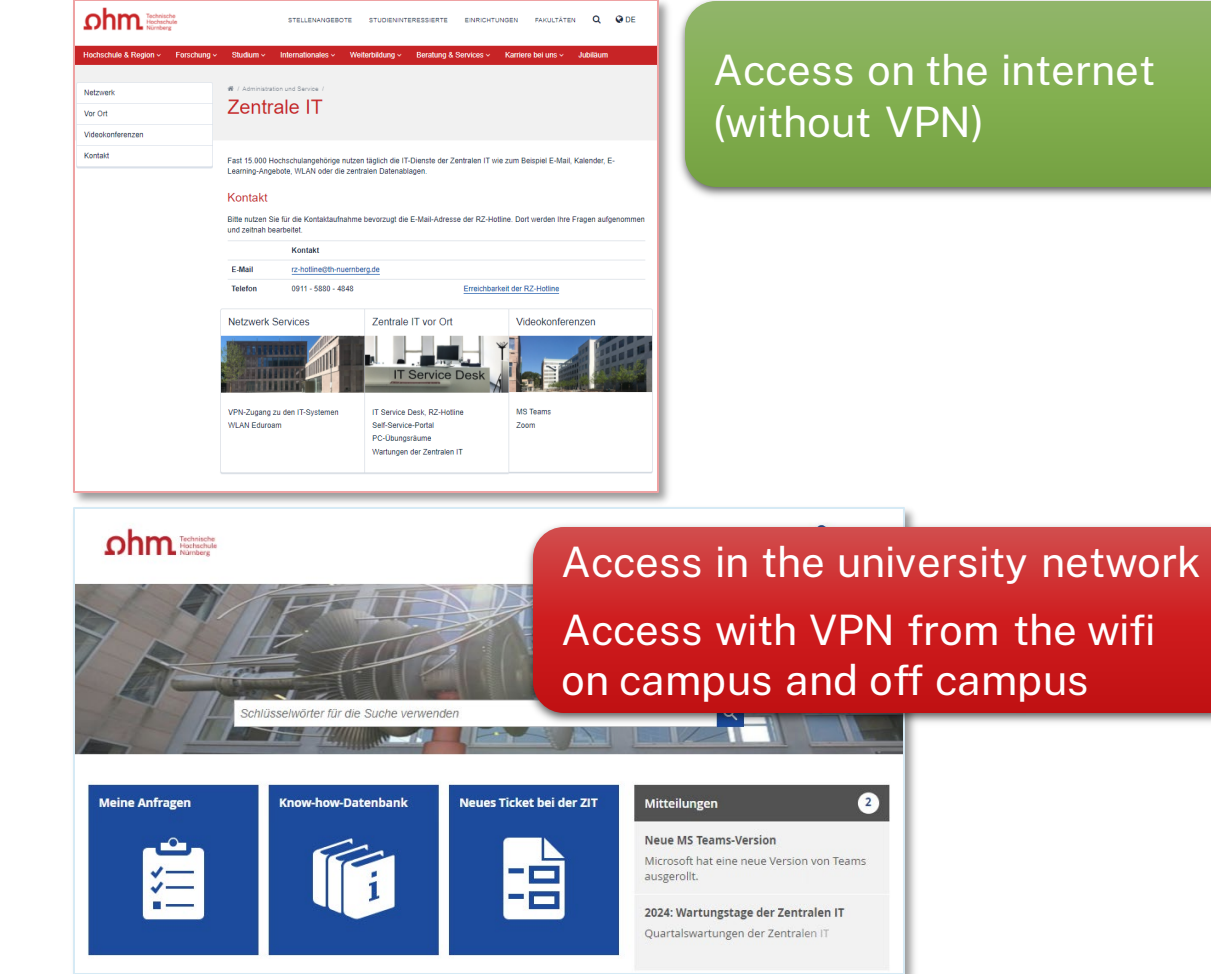

Summer semester 2024 - Central IT: Introduction for new students 17

### **On our web pages**

- https://www.th[nuernberg.de/en/facilities/administration](https://www.th-nuernberg.de/en/facilities/administration-and-services/central-it/)and-services/central-it/
- $\triangleright$  Instructions for wifi and VPN
- $\blacksquare$  Information and contact information

## **Self-service-portal**

- <https://my.ohmportal.de/>
- Information from Central IT about the basic IT systems

# **IT Service Desk, Support**

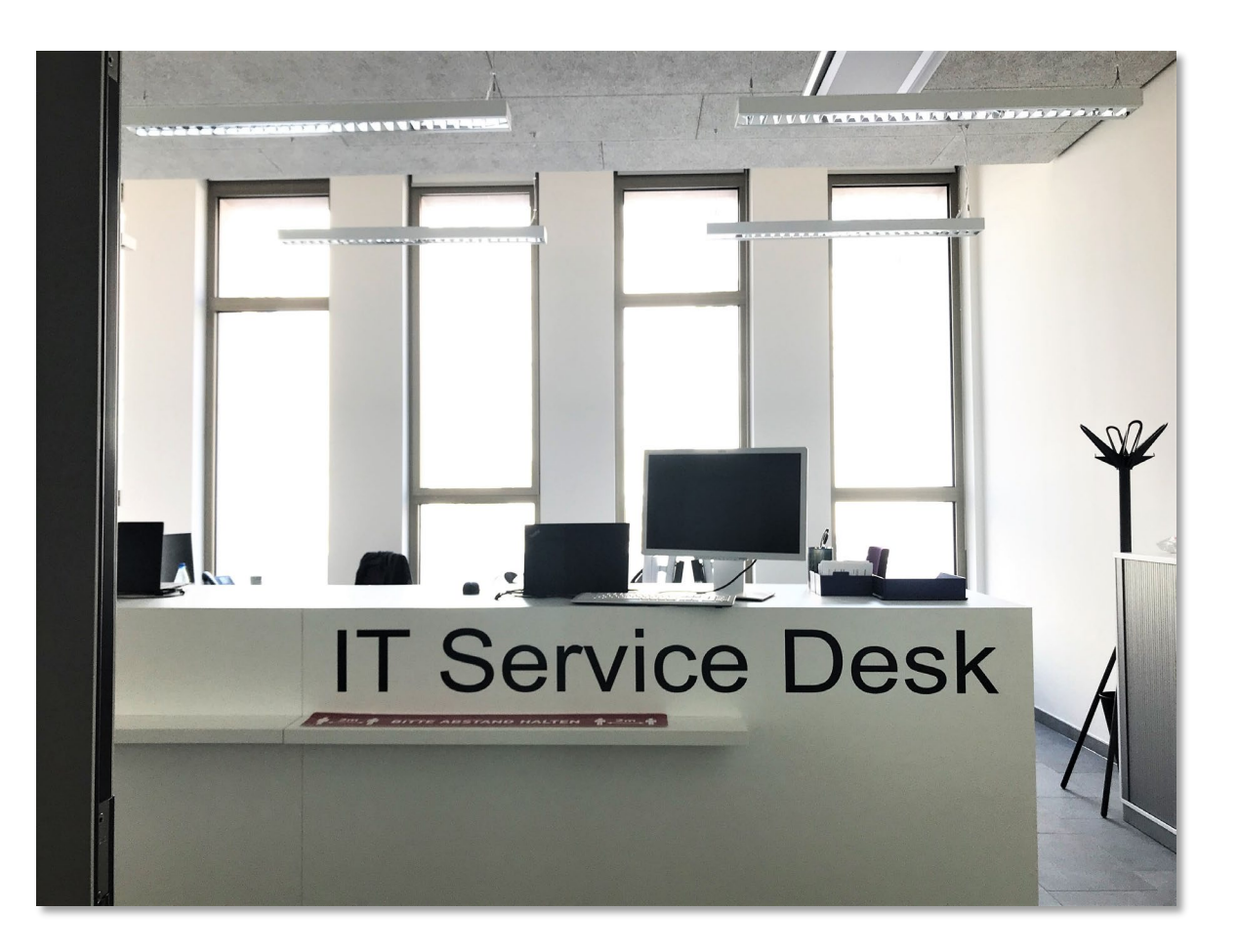

### **IT Service Desk -current opening hours**

 $\triangleright$  https://www.th[nuernberg.de/en/facilities/administration-and](https://www.th-nuernberg.de/en/facilities/administration-and-services/central-it/)services/central-it/

### **Contact**

- E-Mail: rz-hotline@th-nuernberg.de
- Telephone: 0911 / 5880 -4848

## **Central IT on site**

- Location K at Keßlerplatz, Building KI
- Ground floor, Room KI.003

## **SelfService Portal**

<https://my.ohmportal.de/>